**JasperReports JSF Plugin With Key**

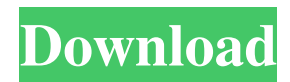

# **JasperReports JSF Plugin Crack With Key [Win/Mac]**

• Integrates your JSF application with the reports and dashboards offered by JasperReports. • Supports all output formats, including PDF and XLS. • All components are fully compliant with HTML 4.01, CSS and XHTML 1.0. • Supports input components. • Supports navigation buttons in report viewers. • Provides a basic support for AJAX in report viewers. • Provides a graphic designer application for designing report templates. • Design interface has been completely redesigned. • New interactive preview, print preview and embedded image support. • Supports multiple page per sheet printing. • Skins are supported by JasperReports. • Skins can be downloaded directly through the JasperReports application. Supported platforms: • Versions of Java up to 7.x. • Version of PostgreSQL up to 8.x. • Versions of HSQLDB up to 2.x. • Versions of MySQL up to 5.x. • Versions of Oracle up to 11.2. Evaluation: The evaluation component allows you to evaluate the JasperReports JSF Plugin using the online evaluation form. In JasperReports, the first parameter you set is the report filename. It is mandatory. You cannot generate reports without a filename. The report filename is also used to set the folder where the report will be stored. In the report, you can declare your SQL where clause in one of three styles: Where clause Expressions Functions Although the Java Class of the WHERE clause is dereferenced, the filter only filters on expressions (ex. "column\_name" LIKE "text\_that\_you\_enter") or functions (ex. "WEIGHT()"). Example: WHERE "column\_name" LIKE "text\_that\_you\_enter" Where clause Expressions Functions 1. Use the Filter Expression Editor to enter the filter expressions. 2. Right click and select "Edit Report Filters" to view the Report Filters List. To add filters, right click on the list and select Add Filter. 3. Select a query type from the list of filters. 4. Choose a filter type (Exclude filter, Replace filter, Include filter or Group by filter) to set up the WHERE clause. 5. Click on the "Add a filter expression" Button. Enter the expression you

## **JasperReports JSF Plugin Crack +**

JasperReports JSF Plugin is a library that offers JSF components in order to allow an easy integration of JSF web applications with the JasperReports report engine. Now you can use this accessible plugin to integrate JSF into the applications you create. It provides its components in the format of JavaServer Pages. The unique features of the components include: 1. The master component is suitable for components in general. 2. The master component provides a configuration/description dialog for the components. 3. The master component provides a few components to configure its parameter. It includes a select component, a text area component, and a check box component. 4. The master component provides a few components to specify the layout of the report. It includes a text field component and a text area component. 5. The master component provides a few components to specify the report name. It includes a editable text field component and a text area component. 6. The master component provides a few components to specify the report size. It includes a text area component and a check box component. 7. The master component provides a few components to specify the block type of the report. It includes a select component, a text area component, and a check box component. 8. The master component provides a few components to specify the block title. It includes a text area component and a check box component. 9. The master component provides a few components to specify the block method of the report. It includes a select component, a text area component, and a check box component. 10. The master component provides a few components to specify the report properties. It includes a select component, a text area component, and a check box component. 11. The master component provides a few components to

specify the report comments. It includes a text area component and a text field component. 12. The master component provides a few components to specify the report footer. It includes a text field component and a text area component. 13. The master component provides a few components to specify the report header. It includes a text field component and a text area component. 14. The master component provides a few components to specify the report samples. It includes a select component, a text area component, and a check box component. 15. The master component provides a few components to specify the report sizes. It includes a select component, a 09e8f5149f

# **JasperReports JSF Plugin (LifeTime) Activation Code Free For Windows**

JasperReports JSF Plugin is a library that offers JSF components in order to allow an easy integration of JSF web applications with the JasperReports report engine. Now you can use this accessible plugin to integrate JSF into the applications you create. JasperReports JSF Plugin is a library that offers JSF components in order to allow an easy integration of JSF web applications with the JasperReports report engine. Now you can use this accessible plugin to integrate JSF into the applications you create. JasperReports JSF Plugin Description: JasperReports JSF Plugin is a library that offers JSF components in order to allow an easy integration of JSF web applications with the JasperReports report engine. Now you can use this accessible plugin to integrate JSF into the applications you create. JasperReports JSF Plugin is a library that offers JSF components in order to allow an easy integration of JSF web applications with the JasperReports report engine. Now you can use this accessible plugin to integrate JSF into the applications you create. JasperReports JSF Plugin Description: JasperReports JSF Plugin is a library that offers JSF components in order to allow an easy integration of JSF web applications with the JasperReports report engine. Now you can use this accessible plugin to integrate JSF into the applications you create. JasperReports JSF Plugin is a library that offers JSF components in order to allow an easy integration of JSF web applications with the JasperReports report engine. Now you can use this accessible plugin to integrate JSF into the applications you create. JasperReports JSF Plugin Description: JasperReports JSF Plugin is a library that offers JSF components in order to allow an easy integration of JSF web applications with the JasperReports report engine. Now you can use this accessible plugin to integrate JSF into the applications you create. JasperReports JSF Plugin is a library that offers JSF components in order to allow an easy integration of JSF web applications with the JasperReports report engine. Now you can use this accessible plugin to integrate JSF into the applications you create. JasperReports JSF Plugin Description: JasperReports JSF Plugin is a library that offers JSF components in order to allow an easy integration of JSF web applications with the JasperReports report engine. Now you can use this accessible plugin to integrate JSF into the applications you create. JasperReports

## **What's New In JasperReports JSF Plugin?**

- Create JSF components and JSF tags that represent commonly used fields, inputs and outputs. - Create a JSF tabular report component that allows the creation of dynamic tabular reports based on your JSF pages. - Generate JasperReports report - Render reports as PDF, PNG or on a web page. - … more Idempotent bean Factory Idempotent bean Factory is a library which allows creating bean contexts that can be safely used multiple times within a JSF application. It implements the @Named, @DependsOn and @NotEmpty annotations for the @Named, @DependsOn and @NotEmpty annotations. Creating an instance of the bean factory does not add all the beans to the container. The factory keeps a reference to the bean so it can be safely used multiple times. Any changes to the bean are simply ignored. And when a bean is no longer used it is automatically removed from the container. Using the bean factory has two advantages: - you do not need to do your own bean scoping and dependency injection. - you need to inject only the necessary dependencies to the bean and the bean factory takes care of the rest. Thanks for using the idempotent bean factory. You can find more information about this project on our homepage The most interesting features are: - you do not need to do your own bean scoping and dependency injection. - you need to inject only the necessary dependencies to the bean and the bean factory takes care of the rest. - it has more than 30 custom

annotations that help you with writing beans more easily. - validation framework for your beans - annotations for better documentation of the bean - inject dependency of a bean in sub beans - … more Mojarra JSF Mojarra JSF is a web browser implementation of the JSF specification. It is implemented in Java and implements a standard JSP model for composing pages. There are JavaServer Pages components such as JSF, HTML, JavaScript, CSS, images and a Java API. Mojarra JSF is the Java implementation of the JavaServer Pages specification. Mojarra JSF is particularly designed for developing large websites and applications. It integrates with existing Java and JSP platforms and is used for the development of products like JBoss, Tomcat and Eclipse.

# **System Requirements:**

Total price is subject to change. Payment will be made via PayPal. If you have a PayPal account, please use it as your payment method. PayPal payments are very secure. Please, verify your email address to activate your PayPal account. If you don't have a PayPal account, you can also pay us by credit card or by bank transfer (see our bank information). For paying us by PayPal or by bank transfer: - You will receive an email (notification) as soon as your order is placed and you will receive an email confirmation that

Related links:

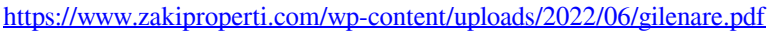

<https://btr-pen.com/wp-content/uploads/2022/06/Calculator.pdf>

[https://rakyatmaluku.id/upload/files/2022/06/ECLrSBez7ihwYfsVxzIo\\_08\\_743b70d45406d25c4eede223caa93bd6\\_file.pdf](https://rakyatmaluku.id/upload/files/2022/06/ECLrSBez7ihwYfsVxzIo_08_743b70d45406d25c4eede223caa93bd6_file.pdf)

[https://thebrothers.cl/wp-content/uploads/2022/06/Portable\\_Alternate\\_Task\\_Manager\\_\\_Activation\\_Code\\_Free\\_Download.pdf](https://thebrothers.cl/wp-content/uploads/2022/06/Portable_Alternate_Task_Manager__Activation_Code_Free_Download.pdf) <https://zardi.pk/wp-content/uploads/2022/06/marcben.pdf>

[http://in.humanistics.asia/upload/files/2022/06/9tJzF4LOOVelCSOI4MpH\\_08\\_743b70d45406d25c4eede223caa93bd6\\_file.pd](http://in.humanistics.asia/upload/files/2022/06/9tJzF4LOOVelCSOI4MpH_08_743b70d45406d25c4eede223caa93bd6_file.pdf) [f](http://in.humanistics.asia/upload/files/2022/06/9tJzF4LOOVelCSOI4MpH_08_743b70d45406d25c4eede223caa93bd6_file.pdf)

<https://rebatecircle.com/wp-content/uploads/2022/06/fenerr.pdf>

[https://lsvequipamentos.com/wp-content/uploads/2022/06/Pa5sw0rD\\_\\_Crack\\_\\_\\_Keygen\\_For\\_LifeTime\\_Free.pdf](https://lsvequipamentos.com/wp-content/uploads/2022/06/Pa5sw0rD__Crack___Keygen_For_LifeTime_Free.pdf)

https://projfutr.org/wp-content/uploads/2022/06/ECSPython\_With\_Registration\_Code.pdf

https://www.dejavekita.com/upload/files/2022/06/6OMy7A11XYXLGHoFLzlc\_08\_743b70d45406d25c4eede223caa93bd6\_fi [le.pdf](https://www.dejavekita.com/upload/files/2022/06/6QMy7A11XYXLGHoFLzlc_08_743b70d45406d25c4eede223caa93bd6_file.pdf)

<https://hundopi.se/wp-content/uploads/2022/06/eleehal.pdf>

<http://flxescorts.com/?p=1372>

<https://www.waefler-hufbeschlag.ch/wp-content/uploads/2022/06/jahsvija.pdf>

[http://www.caribbeanequipmenttraders.com/wp-](http://www.caribbeanequipmenttraders.com/wp-content/uploads/2022/06/Carolina_Barcode_Fonts_Crack__License_Keygen_X64.pdf)

[content/uploads/2022/06/Carolina\\_Barcode\\_Fonts\\_Crack\\_\\_License\\_Keygen\\_X64.pdf](http://www.caribbeanequipmenttraders.com/wp-content/uploads/2022/06/Carolina_Barcode_Fonts_Crack__License_Keygen_X64.pdf)

<https://www.apnarajya.com/mpeg-utils-crack/>

https://www.dovesicanta.it/wp-content/uploads/2022/06/Einstime\_Crack\_\_\_Download\_Latest.pdf [https://www.fiol-](https://www.fiol-mallorca.com/upload/files/2022/06/B6WsRwHFAGhsAqlumAcj_08_743b70d45406d25c4eede223caa93bd6_file.pdf)

[mallorca.com/upload/files/2022/06/B6WsRwHFAGhsAqlumAcj\\_08\\_743b70d45406d25c4eede223caa93bd6\\_file.pdf](https://www.fiol-mallorca.com/upload/files/2022/06/B6WsRwHFAGhsAqlumAcj_08_743b70d45406d25c4eede223caa93bd6_file.pdf) [https://certifiedlisteners.org/wp-content/uploads/2022/06/Thought\\_Train\\_Serial\\_Number\\_Full\\_Torrent\\_Free\\_WinMac.pdf](https://certifiedlisteners.org/wp-content/uploads/2022/06/Thought_Train_Serial_Number_Full_Torrent_Free_WinMac.pdf) [https://axisflare.com/upload/files/2022/06/PwdF6g7uJDxdMzgiA9OC\\_08\\_743b70d45406d25c4eede223caa93bd6\\_file.pdf](https://axisflare.com/upload/files/2022/06/PwdF6g7uJDxdMzgiA9OC_08_743b70d45406d25c4eede223caa93bd6_file.pdf) <https://blankbookingagency.com/?p=240762>